PRACTICAL TRAINING MODULE: USER MANUAL

(for students)

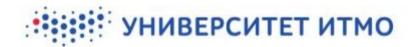

# ASSIGNING PRACTICAL TRAINING VENUES, SUPERVISORS, AND INDIVIDUAL ASSIGNMENTS

Before the start of practical training, the curator (head of the educational program or another employee) compiles personal files of all students whose practical training they are tasked with overseeing. The personal file includes the venue (location) of the student's practical training, the name of their ITMO-affiliated supervisor, the start and end dates of their training, and the position that the student will fill at the aforementioned venue.

The supervisor, in turn, provides a description of the individual assignments of those students whose practical training they will be overseeing, and provides information about the student's supervisor at the third-party organization (if practical training will take place outside of ITMO University).

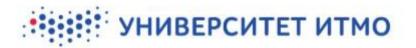

### FEATURES AVAILABLE TO STUDENTS IN THE PRACTICAL TRAINING MODULE

The practical training module can be found on your Russian-language personal page (Личный кабинет) in ISU in the section Образование и наука (Education and Science) -> Практика (Practice). You can use your web browser's built-in translation plugin (or a similar add-on) to navigate the website.

| 📧 🍯 ИСУ ИТМО                                                                                                    | Интранет-по                               | ортал 🕫 8 неделя, чет.                                               | Поиск                                                                                              |
|----------------------------------------------------------------------------------------------------|-------------------------------------------|----------------------------------------------------------------------|----------------------------------------------------------------------------------------------------|
| Поиск по меню Х                                                                                                    | Старт                                     |                                                                      |                                                                                                    |
| 🔓 Старт                                                                                                    |                                           |                                                                      |                                                                                                    |
| 🛿 Личный кабинет                                                                                                    | Мероприят                                 | ITMO.E                                                               | EXPERT 🗵 Все мероприятия 🗎                                                                         |
| ▲ Личный кабинет / Му ISU 2<br>—                                                                                                    | окт                                       | плендж FALL IS                                                       |                                                                                                    |
| Щентр приложений                                                                                                    | продлится<br>14 дней                      |                                                                      |                                                                                                    |
| 🎗 Коммуникационные инструменты ゝ                                                                                                    |                                           |                                                                      |                                                                                                    |
| 🖧 Структура Университета >                                                                                                    |                                           | Международная конференция «Фунда<br>гики» (ФПО–2020)                 | аментальные проблемы                                                                               |
| 😰 Учебный процесс 🛛 🔸                                                                                                    | продлится<br>4 дня                        |                                                                      |                                                                                                    |
| <u>Л</u> Научно-проектная деятельность >                                                                                                    |                                           |                                                                      |                                                                                                    |
| 🖙 🥑 ИСУ ИТМО Личный кабинет                                                                                                    |                                           |                                                                      | 1                                                                                                  |
| Поиск по меню Которовая страница                                                                                                    |                                           |                                                                      |                                                                                                    |
| Ш Стартовая страница                                                                                                    |                                           |                                                                      | Статистика Настройки                                                                               |
| Ф образование и наука<br>Ф БКР обучающегося<br>⊞ Учебный план<br>В Расписание ⊠                                                                      | профиль                                   | Academic Mobility<br>Contest - Exchange<br>Semester                  |                                                                                                    |
| Электронная зачетная книжка Избранное                                                                                                    |                                           |                                                                      |                                                                                                    |
| 🖹 умд 🛛                                                                                                    |                                           |                                                                      |                                                                                                    |
| Учебные издания     Написатов вмесчебной     Настроить                                                                                               |                                           |                                                                      |                                                                                                    |
|                                                                                                    |                                           |                                                                      |                                                                                                    |
| Индивидуальные планы<br>образование и наука                                                                                                    |                                           |                                                                      |                                                                                                    |
| ф Заявки на конференцию                                                                                                    |                                           | 📰 Учебный план                                                       | 🛗 Расписание 🗵                                                                                     |
| Публикации в рейтингах     ВКР обучающегося     Работа с загруженой ко     согласование отзывое                                                      | пией ВКР, просмотр и                      | Перечень дисциплин рабочего учебного плана                           | <ul> <li>Расписание со<br/>Расписание ванятий и промежуточной аттестации<br/>на семестр</li> </ul> |
| Заявление на тему ВКР                                                                                                    |                                           |                                                                      |                                                                                                    |
| Конкурс на повышенную академическую стипендию                                                                                                    | ная книжка<br>сти                         | УМД 2<br>Учебно-методическая документация                            | Учебные издания<br>Работа с заявками на учебные издания                                            |
| Академическая мобильность     Академическая мобильность     Навигатор внеучеб     Конкурс ITMO.Online     Рекомандации по клуба                      | іной деятельности<br>м и мероприятиям     | Индивидуальные планы<br>Индивидуальные планы для сотрудников и       | Заявки на конференцию<br>Подача заявок на участие в конференции                                    |
|                                                                                                    |                                           | обучающихся                                                          |                                                                                                    |
| Конкурс "Лучший выпусоник"<br>Мубликации в рей<br>Учет публикации в пред-<br>учет публикации в пред-<br>информация для выбор<br>информация для выбор | гингах<br>метных рейтингах,<br>а журналов | Выпуск         Параметры формирования приложения к диплому           | Заявление на тему ВКР<br>Данные о руководителе и теме выпускной работы                             |
| <ul> <li>О Результаты и достижения</li> <li>&gt;</li> <li>О Административные сервисы</li> <li>&gt;</li> </ul>                                        | енную академическую                       | Академическая мобильность<br>Портфолио участника семестрового обмена | Конкурс ITMO.Online<br>Работа с заявками на конкурс                                                |
| О) П-сервисы     О) Представленность и     коммуникации                                                                                              | ment<br>дисциплинам.                      | Конкурс "Лучший выпускник"                                           | Практика         NOV           Работа с практиками                                                 |
| R <sup>e</sup> Harmouru                                                                                                    |                                           |                                                                      |                                                                                                    |

Pic. 1-2. Location of the practical training module

Upon entering the module, you'll see a list of all the practical training you've been assigned. The graph will include a general description, the name of your supervisor at ITMO, the type of training, the status of your individual assignment, and the start and end date of your training. In order to open this training course's page, click on  $\square$ .

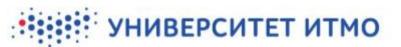

| • 🥡 | 🕽 ису и | ТМО Личный кабинет                                               |                            |                                                                  |                               | 4                          |
|-----|---------|------------------------------------------------------------------|----------------------------|------------------------------------------------------------------|-------------------------------|----------------------------|
| , п | рактика |                                                                  |                            |                                                                  |                               |                            |
| 2   | Практик | n                                                                |                            |                                                                  |                               |                            |
|     | Ссылка  | Наименование                                                     | Руководитель               | Вид практики                                                     | Статус Из                     | Срок                       |
| 15  | ľ       | Производственная, технологическая (проектно-<br>технологическая) | Ананьев Денис<br>Сергеевич | Производственная, технологическая (проектно-<br>технологическая) | На согласовании у<br>студента | 01.10.2020 -<br>31.10.2020 |
| >   |         |                                                                  |                            |                                                                  |                               |                            |

Pic. 3. General description and button leading to course info

The page will include the following sections:

Основная информация (Key information) – this section includes information about the student (Обучающийся) and their supervisor (Руководитель) at ITMO, the venue of training (Место практики), the student's position (Должность) at the venue of training (the default title is Практикант i.e. trainee), the start (Дата с) and end (Дата по) dates of training, and type of training (Вид практики) according to curriculum.

| ≣∙         | 🧊 ИСУ ИТМО  — Личный кабинет | 1                                                                                                    |
|------------|------------------------------|----------------------------------------------------------------------------------------------------|
| ⊞          | Карточка практики            |                                                                                                    |
| O)         |                              | < Назад                                                                                                    |
| <b>O</b> ) |                              |                                                                                                    |
| 0)         | ⊙ Основная информация        |                                                                                                    |
| 0)         | Обучающийся                  |                                                                                                    |
| 0)         | обучающинся                  |                                                                                                    |
| \$\$;      |                              |                                                                                                    |
|            | Руководитель                 |                                                                                                    |
| <b>□</b>   | Место практики               | федеральное государственное автономное образовательное учреждение<br>высшего образования «Национальный исследовательский учиверситет ИТМО»<br>(Университет ИТМО) (инн: 7813045547) (адрес: 197101, г. Санкт-Петербург,<br>Кронеерсский проспект, дои 49. лит. А) |
|            | Подразделение                | административно-контрольный центр                                                                                                    |
|            | Должность                    | Практикант                                                                                                    |
| 2          | Дата с                       | 01.10.2020                                                                                                    |
|            | Дата по                      | 31.10.2020                                                                                                    |
|            | Вид практики                 | Производственная, технологическая (проектно-технологическая)                                                                                                    |
|            | О Индивидуальное задание     | Принять к исполнению                                                                                                    |

Pic. 4. Key information

- Руководитель практики от внешней организации (компании) (Third-party supervisor) the personal information of the student's supervisor at a third-party organization where the training will be conducted.
- Индивидуальное задание (Individual assignment) the status of the student's individual assignment, its topic, and the completion timeline (including stages).

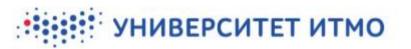

| ) Индивидуал                 | ьное задание                                         |                                   | Принять к исполнению                                                                                                    |
|------------------------------|------------------------------------------------------|-----------------------------------|----------------------------------------------------------------------------------------------------|
| Статус                       |                                                      |                                   |                                                                                                    |
| На согласован                | ии у студента                                        |                                   |                                                                                                    |
| ема индивиду                 | /ального задания                                     |                                   |                                                                                                    |
| Тестовое инди                | видуальное задание                                   |                                   |                                                                                                    |
| Рабочий план-график практики |                                                      |                                   |                                                                                                    |
|                              |                                                      |                                   |                                                                                                    |
| Порядковый<br>№ этапа        | Наименование<br>этапа                                | Продолжительность<br>этапа в днях | Задание этапа                                                                                                    |
| 1                            | Инструктаж<br>обучающегося                           | 1                                 | Инструктаж обучающего по ознакомлению с<br>требованиями охраны труда, техники безопасности,<br>пожарной безопасности, а также правилами<br>внутреннего трудового распорядка |
| 2                            | Ознакомиться с<br>индивидуальным<br>заданием         | 1                                 | Обучающемуся необходимо ознакомиться со всеми<br>этапами плана-графика                                                                                                    |
| 3                            | Принять<br>индивидуальное<br>задание к<br>исполнению | 1                                 | Обучающийся должен нажать на кнопку Принять к<br>исполнению                                                                                                    |

Pic. 5. Individual assignment

### ACCEPTING YOUR INDIVIDUAL ASSIGNMENT

In order to accept an individual assignment, click the button Принять к исполнению (Accept assignment). After this, it will no longer be possible to edit the assignment. Before the assignment has been accepted, the supervisor has the right to modify it. If you have familiarized yourself with the assignment and wish to edit it, contact your supervisor at ITMO to discuss the necessary changes.

| ≡∙                   | 🧔 ису итмо                     | Личный каб                 | инет                              |                                                                                                    | 1     |
|----------------------|--------------------------------|----------------------------|-----------------------------------|----------------------------------------------------------------------------------------------------|-------|
| ⊞<br>⊖ `             | Карточка практ                 | ики                        |                                   | < 1                                                                                                    | Назад |
| ۵›                   | Э Основная ин                  | формация                   |                                   |                                                                                                    |       |
| 0 °                  | <b>⊙</b> Индивидуал            | ьное задание               |                                   | Принять к исполнее                                                                                                    | нию   |
| 0)<br>\$<br>\$<br>\$ | <b>Статус</b><br>На согласован | ии у студента              |                                   |                                                                                                    |       |
|                      |                                | уального задания           |                                   |                                                                                                    |       |
| ⊕                    | Рабочий пл                     | ан-график практ            | ики                               |                                                                                                    |       |
|                      | Порядковый<br>№ этапа          | Наименование<br>этапа      | Продолжительность<br>этапа в днях | Задание этапа                                                                                                    |       |
|                      | 1                              | Инструктаж<br>обучающегося | 1                                 | Инструктаж обучающего по ознакомлению с требованиями охраны труда, техники безопасности,<br>пожарной безопасности, а также правилами внутреннего трудового распорядка |       |
|                      |                                |                            |                                   |                                                                                                    |       |

Pic. 6. Accepting your assignment

Once you have accepted the individual assignment, you will be able to upload relevant documents to the system.

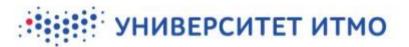

## FILLING OUT YOUR ASSIGNMENT DRAFT

Alternatively, students can also fill out a draft copy of their individual assignment. To do this, click the button Перейти к индивидуальному заданию (Go to individual assignment). A pop-up form will appear.

| ≣∙   | 鬉 ИСУ ИТМО               |                                   |
|------|--------------------------|-----------------------------------|
| ▦    | Карточка практики        |                                   |
| O) > |                          | < Назад                           |
| O) > |                          |                                   |
| 0 >  | 🕥 Основная информация    |                                   |
| 0 >  | Э Индивидуальное задание | Перейти к индивидуальному заданию |
| O >  |                          |                                   |

Pic. 7. Creating an assignment draft

Next, click on *Создать индивидуальное задание* (Create individual assignment) and use the pop-up form to enter the topic of your assignment (must be approved by the supervisor in advance). Then, click the button *Создать* (Create).

| Личный кабинет |                                    | -     |
|----------------|------------------------------------|-------|
| Практика       | + Создать индивидуальное задание < | Назад |

Pic. 8. Adding the topic of your individual assignment

| Личный кабинет                        |      |
|---------------------------------------|------|
| Создание индивидуального задания      | ×    |
| * Тема индивидуального задания        | ъи   |
| Тестовая тема индивидуального задания |      |
|                                       |      |
|                                       | /    |
|                                       |      |
| C03/                                  | цать |
|                                       |      |

Pic. 9. Confirming the choice of topic

Once you have added the topic, you will be able to edit it.

| УНИВ                         | ЕРСИТЕТ ИТМО                          |
|------------------------------|---------------------------------------|
| Индивидуальное задание       |                                       |
| Основная информация          |                                       |
|                              | В Редактировать                       |
| Тема индивидуального задания | Тестовая тема индивидуального задания |

Pic. 10. Editing the topic of your individual assignment

| Общая информация<br>К Вернуться к предыдущей странице | Сохранить                             |
|-------------------------------------------------------|---------------------------------------|
| Наименование                                          | Значение                              |
| * Тема индивидуального задания                        | Тестовая тема индивидуального задания |

Pic. 11. Editing the topic of your individual assignment

You will also become able to add stages to the practical training timeline. The first stage will already be included in the list – this is the orientation you will receive at the training venue. If needed, this stage can also be edited or deleted.

| Рабочий план            | -график практик            | и                                 |                                                                                                    |          |      |
|-------------------------|----------------------------|-----------------------------------|----------------------------------------------------------------------------------------------------|----------|------|
|                         |                            |                                   | + до                                                                                                    | бавить з | этап |
| Порядковый<br>№ этапа 🖳 | Наименование<br>этапа      | Продолжительность<br>этапа в днях | Задание этапа                                                                                                    |          |      |
| 1                       | Инструктаж<br>обучающегося | 1                                 | Инструктаж обучающегося<br>по ознакомлению с<br>требованиями охраны<br>труда, техники<br>безопасности, пожарной<br>безопасности, а также<br>правилами внутреннего<br>трудового распорядка | Ċ        | ×    |

Pic. 12. Adding stages to the practical training timeline

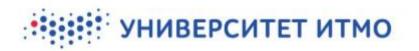

#### Рабочий план-график практики Порядковый Наименование Продолжительность Задание этапа № этапа 🖳 этапа этапа в днях Инструктаж Инструктаж обучающегося 1 1 обучающегося по ознакомлению с требованиями охраны труда, техники безопасности, пожарной безопасности, а также правилами внутреннего трудового распорядка

Pic. 13. Editing and deleting stages from the practical training timeline

In order to add another stage to the timeline, click on Добавить этап (Add stage) and fill in the pop-up form.

In the field Наименование этапа (Title of stage), write the name of the stage. In the field Продолжительность этапа в днях (Length of stage in days), add the number of days out of the total length of training that will be dedicated to this stage. In the field Задание этапа (Stage objective(s)), describe the tasks you will need to accomplish, in which format you will need to present the results, and so on. To save this information, click on Сохранить (Save).

| Добавление / редактирование этапа × <ul> <li>Наименование этапа</li> <li>Тестовый этап практики 1</li> <li>* Продолжительность этапа в днях</li> <li>1</li> <li>* Задание этапа</li> <li>Ознакомиться с заданием этапа<br/>Провести анализ<br/>Провести расчеты</li> </ul> | 1C | У ИТМО Личный кабинет             |   |
|----------------------------------------------------------------------------------------------------|----|-----------------------------------|---|
| Тестовый этап практики 1  * Продолжительность этапа в днях  1  * Задание этапа Ознакомиться с заданием этапа Провести анализ                                                                                                    |    | Добавление / редактирование этапа | × |
| * Продолжительность этапа в днях 1 * Задание этапа Ознакомиться с заданием этапа Провести анализ                                                                                                    |    | * Наименование этапа              |   |
| 1<br><b>* Задание этапа</b><br>Ознакомиться с заданием этапа<br>Провести анализ                                                                                                    |    | Тестовый этап практики 1          |   |
| * Задание этапа<br>Ознакомиться с заданием этапа<br>Провести анализ                                                                                                    |    | * Продолжительность этапа в днях  |   |
| Ознакомиться с заданием этапа<br>Провести анализ                                                                                                    |    | 1                                 |   |
| Провести анализ                                                                                                    |    | * Задание этапа                   | _ |
|                                                                                                    |    |                                   |   |
|                                                                                                    |    |                                   |   |
|                                                                                                    |    |                                   | / |
| 63 из 4000                                                                                                    |    | 63 из 4000                        |   |
|                                                                                                    |    |                                   |   |
| Сохранить                                                                                                    |    | Сохранить                         | ] |

Pic. 14. Filling out information about a training stage

The individual assignment is saved whenever you add/edit the topic or a training stage. Once an individual assignment has been created, it can be viewed and edited by the practical training supervisor. The supervisor or the curator are able to make edits and/or approve the assignment. After that, the status of the assignment will change

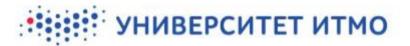

and it will no longer be editable. Once a draft of the individual assignment has been approved by the supervisor (or curator), the student will need to accept the assignment (see page 5).

### UPLOADING REPORTS AND DOCUMENTS

Once the individual assignment has been accepted, a new button will appear allowing the student to upload reports and relevant documents. In order to fill out a report, click on the button  $\Pi$  epeumu  $\kappa$  omvemy (Go to report) on the assignment page.

| Карточка практики        | < Назад                                                |
|--------------------------|--------------------------------------------------------|
| 📀 Основная информация    |                                                        |
| У Индивидуальное задание | Принять к исполнению Перейти к индивидуальному заданию |
| ⊙ Отчет                  | Перейти к отчету Отправить руководителю                |
|                          |                                                        |

#### Pic. 15. Adding a report

The report form includes several sections that may or may not be mandatory. The list of mandatory documents is decided on by the supervisor or curator in accordance with the training plan. Students can submit a report by filling out the form or submitting a full list of documents. Mandatory fields are highlighted with an asterisk (\*).

- 1. Аннотационный отчет (Annotated report) this section consists of a short summary of the main report. It includes the following parts:
  - *1.1. Введение* (Introduction)
  - 1.2. Основная часть о результатах практики (Main section on results of practical training)
  - *1.3. Заключение* (Conclusion)
  - 1.4. Список литературы (List of literature)

| Личный кабинет                                                     | 🌏 [245552] Скрытко Д.А. 🗸 |
|--------------------------------------------------------------------|---------------------------|
| Отчет<br>К Вернуться к предидущей странице                         | Сперанить                 |
| Наименование                                                       | Значение                  |
| Baegenue<br>(Ausentryptional anném)                                |                           |
| Основнав часть о результатах практики<br>(Iboromsgurennad aprofes) |                           |
| Заключение<br>Филосопеционный актоба)                              |                           |
| Crucos vectorianios<br>(boxemigreenval anném)                      |                           |

#### Pic. 16 Annotated review

Отчетность представлена в виде (Format of report) – in this section, you will need to choose the types
of documents that will be uploaded into the system as part of your report(s). To do that, press the button
PedakmupoBamb (Edit) next to the corresponding field. A registry page will appear on which you can choose
multiple formats of documents. Once you have ticked off the right options, click on *Coxpaнumb* (Save).

| * Отчетность представлена в виде |                 |
|----------------------------------|-----------------|
| отчетность представляна в виде   | D Редактироваты |
|                                  |                 |

Pic. 17. Choosing the format(s) of your report(s)

|   | Поиск  | Q Haim                                                                              |  |
|---|--------|-------------------------------------------------------------------------------------|--|
|   | Наима  | снование                                                                            |  |
| ~ | дневн  | ик практики                                                                         |  |
| 1 | письм  | енный отчет                                                                         |  |
| 1 | npeser | тация                                                                               |  |
|   | бизне  | с-план стартапа                                                                     |  |
|   | дейсте | ующая модель с описанием/чертежами                                                  |  |
|   | докла, | а на конференции                                                                    |  |
|   | докум  | енты, подтверждающие права интеллектуальной собственности                           |  |
|   | nporp  | змма конференции, с указанием названия доклада и фио студента                       |  |
|   | рукоп  | лсь доклада на конференции                                                          |  |
|   | рукоп  | псь статьи в научном журнале                                                        |  |
|   | справ  | а-подтверждение о принятии к публикации, с указанием названия статьи и фио студента |  |
|   | статыя | в научном журнале                                                                   |  |
|   | фото-  | видео-фиксация результата                                                           |  |
|   | эссе   |                                                                                     |  |
|   |        | 1 - 14 us 14                                                                        |  |

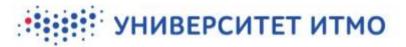

#### Pic. 18. Choosing the format(s) of your report(s)

3. In the next section, you can upload the report files in question. There are limits on the size of files and their number: you can upload only one file up to 30 Mb in size, in any format. If you need to upload several files, please package them into a single archive. When uploading a file, it is suggested that you name it using the type of practice and your surname and initials. For example: Industrial practice Smith J.docx

| тика. В почестие имема файна испальзу | а́пы вод практика: который был пройден, а своя | о фанициоло и анициалос) |  |
|---------------------------------------|------------------------------------------------|--------------------------|--|
|                                       | Pic. 19. Uploading a                           | report file              |  |
|                                       | Файлы                                          | × .                      |  |
|                                       | * Наименование                                 |                          |  |
| -                                     | Qain                                           |                          |  |

|   | tenery orogens galve or fauer 12 MR, or fauer 1 agrospension. |
|---|---------------------------------------------------------------|
| Ľ | 🖌 Ссеренить                                                   |
|   | Dic 20 Unload window                                          |

Перетащите файлы сюда

Pic. 20. Upload window

Once you have uploaded a file/archive, you can download it or replace it. In order to replace the file, click the button *PedakmupoBamb* (Save) next to the *Omyem* (Report) field. An upload window will appear. Once the new file has been added, the old one will be deleted.

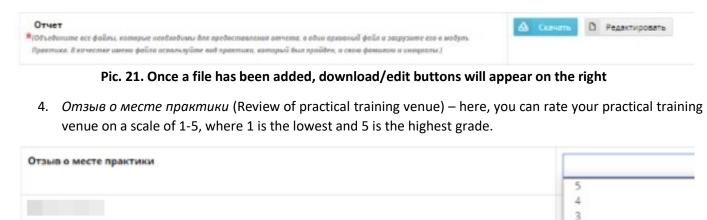

Pic. 22. Rating your training venue

2

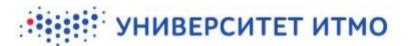

5. *Комментарий* (Comment) – here, you can leave a comment about your training venue, the practical training process, or the report.

| Комментарий |                    |   |
|-------------|--------------------|---|
|             |                    |   |
|             |                    |   |
|             |                    | Ŧ |
|             | Die 22 Commentiale |   |

#### Pic. 23. Comment field

Once all the necessary fields have been filled in, click the *Сохранить* (Save) button in the upper right corner of the report form.

| Личный кабинет                                                  | З [245532] Скрыпко Д.А. ∨ |
|-----------------------------------------------------------------|---------------------------|
| Отчет<br>К Вернуться к предыкущей странице                      | Сокранеть                 |
| Наименование                                                    | Значение                  |
| Bacgenue<br>(Accessergumenuu envins)                            |                           |
| Основная часть о результатах практики<br>(Researegumenud zemén) |                           |
| Заключение<br>(Леноверцияний солчін)                            |                           |
| Список источников<br>Уволотационный автёта                      |                           |

Pic. 24. The report form and the save button

Once the report has been saved, the corresponding information will appear on the practical training page. All participants of the process (student, supervisor, curator) will be able to see the added report.

| й кабинет                              |                                                                     |                                   |                                                                                    |                                           |                               | <b>3</b> 12            | 45532] Скрипко    |
|----------------------------------------|---------------------------------------------------------------------|-----------------------------------|------------------------------------------------------------------------------------|-------------------------------------------|-------------------------------|------------------------|-------------------|
| ка практики                            |                                                                     |                                   |                                                                                    | К Назад Письмо г                          | зношнему руководителю (От-н   | ет) Копиравать ян      | ешнего руковоу    |
| чет                                    |                                                                     |                                   |                                                                                    |                                           |                               | Перейти к отчету От    | правіть руководія |
| тчет студента                          |                                                                     |                                   |                                                                                    |                                           |                               |                        |                   |
| Введение<br>Ангосацианый отчё          | n)                                                                  |                                   |                                                                                    |                                           |                               |                        | тест              |
| Основная часть о<br>Иннотоционный отчё | результатах практики                                                |                                   |                                                                                    |                                           |                               |                        | тест              |
| Заключение<br>Авнолационный олинё      | πį                                                                  |                                   |                                                                                    |                                           |                               |                        |                   |
| Список источник<br>Анчалацанный олум   |                                                                     |                                   |                                                                                    |                                           |                               |                        | тест              |
| Этчетность пред                        | тавлена в виде                                                      |                                   |                                                                                    |                                           | днееник практик               | и, письменный отчет, і | презентация       |
|                                        | с катарые необхаданы для предос<br>практака, катарый был прийден, 1 |                                   | арузнате вео в водуль Практика. В качество омени                                   |                                           |                               | 6                      | 8 Скенть          |
| Отзыв о месте пр                       | актики                                                              |                                   |                                                                                    |                                           |                               |                        | 5                 |
| Комментарий                            |                                                                     |                                   |                                                                                    |                                           |                               |                        | тест              |
| тзыв руководит                         | еля практики от органи:                                             | зации                             |                                                                                    |                                           |                               |                        |                   |
| Порядковый №<br>отапа                  | Наименование этапа                                                  | Продолжительность этапа в<br>днях | Задание этапа                                                                      |                                           |                               |                        | Результат         |
|                                        | Инструктаж<br>обучающегося                                          | 1                                 | Инструктаж обучающегося по ознакомлению с требованиями охр<br>трудового распорядка | ханы труда, техники безопасности, пожарно | й безопасности, а также прави | илами внутреннего      |                   |
|                                        |                                                                     |                                   |                                                                                    |                                           |                               |                        |                   |
|                                        |                                                                     |                                   |                                                                                    |                                           |                               |                        |                   |
| гэыв руководит                         | еля практики от ИТМО                                                |                                   |                                                                                    |                                           |                               |                        |                   |
|                                        |                                                                     | Наименование этапа                | Продолжительность этапа в днях                                                     | Задание этапа                             | Результат                     | Комментарий            |                   |
| таыв руководит<br>Порядковый № эт<br>2 | ana                                                                 | Накменование этапа<br>Этап 2      | Продолжительность этапа в днях<br>5                                                | Задание этапа<br>тест1                    | Результат                     | Комментарий            |                   |

Pic. 25. A filled-out report as it appears on the practical training page

Once a report has been added, you can send it to your supervisor. To do that, click the button *Отправить руководителю* (Submit to supervisor) on the practical training page. A preview of the report will appear. Review it and, when you are sure that it doesn't need to be edited, send it to your supervisor using the confirmation button. Your supervisor will receive an email notification. If you are undergoing your practical training at a third-party organization, clicking the button will simultaneously send copies of the report to your supervisor at ITMO and your supervisor at the host organization.

| © 0тчет        | Перейти к отчету Отправить руководителю |
|----------------|-----------------------------------------|
|                |                                         |
| Отчет студента |                                         |

Pic. 26. Sharing your report

| <b>Введение</b><br>(Амюлоронный)                                                        | eenväns)                                                                                     |                     |                                               |                                                                                     |                                                                            |                                              | тест                                 |
|-----------------------------------------------------------------------------------------|----------------------------------------------------------------------------------------------|---------------------|-----------------------------------------------|-------------------------------------------------------------------------------------|----------------------------------------------------------------------------|----------------------------------------------|--------------------------------------|
| Основная час                                                                            | ть о результатах                                                                             | практи              | ки                                            |                                                                                     |                                                                            |                                              | тест                                 |
|                                                                                         | bin vecty                                                                                    |                     |                                               |                                                                                     |                                                                            |                                              |                                      |
| Заключение<br>(Амерлиционный)                                                           | omvilm)                                                                                      |                     |                                               |                                                                                     |                                                                            |                                              |                                      |
|                                                                                         |                                                                                              |                     |                                               |                                                                                     |                                                                            |                                              |                                      |
| Список источ<br>(Анколацатный)                                                          |                                                                                              |                     |                                               |                                                                                     |                                                                            |                                              | тест                                 |
| Отчетность п                                                                            | редставлена в ви                                                                             | iae                 |                                               | днелни                                                                              | к практики, пи                                                             | сьменный отче                                | т. поезентация                       |
|                                                                                         | katterini andara an                                                                          | 885).               |                                               | 19.0000                                                                             | A 1953 A 1803 A 110                                                        |                                              |                                      |
| Other<br>(Odsedswame acr)                                                               | файны, которын өнобо                                                                         | advanu daa          | apédacmanzenan                                |                                                                                     |                                                                            |                                              | 🛆 Скачать                            |
| итчата, е один ор                                                                       | លេខទទសពី ដូចជ័ក អ ខាវព្រុវជ                                                                  | me vao e at         | одуль Прантика. В                             |                                                                                     |                                                                            |                                              |                                      |
|                                                                                         | кайла используйтие вод<br>амолом и инициалы.)                                                | ерактики,           | который был                                   |                                                                                     |                                                                            |                                              |                                      |
| theories? a count h                                                                     | describe il recollegione.                                                                    |                     |                                               |                                                                                     |                                                                            |                                              |                                      |
|                                                                                         |                                                                                              |                     |                                               |                                                                                     |                                                                            |                                              | 5                                    |
| Отзыв о мест                                                                            | е практики                                                                                   |                     |                                               |                                                                                     |                                                                            |                                              | -                                    |
| Комментариі                                                                             | 0                                                                                            | и от ор             | ганизации                                     |                                                                                     |                                                                            |                                              | Tect                                 |
| Комментариі<br>таыв руково<br>Порядховый                                                | й<br>дителя практин<br>Наименование                                                          | Прод                | олжительность                                 | Задание этопа                                                                       | i.                                                                         |                                              | Tect                                 |
| Комментариі<br>таыв руково<br>Порядковый<br>№ этапа                                     | й<br>дителя практик<br>Наименование<br>этепе                                                 | Прод<br>этапа       |                                               |                                                                                     |                                                                            |                                              | Результат                            |
| Отзыв о мест<br>Комментарий<br>Пазыв руково<br>Порядковый<br>№ этапа<br>1               | й<br>дителя практин<br>Наименование                                                          | Прод                | олжительность                                 | Задание этапа<br>Инструктаж обу<br>требованиями<br>безопасности, о<br>правилами вну | чающегося по<br>охраны труда,<br>тожарной безо                             | техники<br>опасности, а так                  | тест<br>Результат<br>ос<br>же        |
| Комментариі<br>тзыв руково<br>Порядковый<br>№ этапа<br>1                                | а<br>дителя практик<br>Наименование<br>этапа<br>Инструктаж                                   | Проди<br>этапа<br>1 | олжительность<br>в днях                       | Инструктаж обу<br>требованиями<br>безопасности, г                                   | чающегося по<br>охраны труда,<br>тожарной безо                             | техники<br>опасности, а так                  | тест<br>Результат<br>ос<br>же        |
| Комментариі<br>тзыв руково<br>Порядковый<br>№ этапа<br>1<br>тзыв руково<br>Порядковый І | а<br>дителя практик<br>Наименование<br>этапе<br>Инструктаж<br>обучающегося<br>дителя практик | Прода<br>этапа<br>1 | олжительность<br>в днях<br>МО                 | Инструктаж обу<br>требованиями<br>безопасности, г                                   | чающегося по<br>охраны труда,<br>тожарной безо                             | техники<br>опасности, а так                  | тест<br>Результат<br>о с<br>же<br>ка |
| Комментариі<br>тзыв руково<br>Порядковый<br>№ этапа<br>1                                | а<br>дителя практик<br>ателе<br>Инструктаж<br>обучающегося<br>дителя практик<br>Ne Наименов  | Прода<br>этапа<br>1 | олжительность<br>в днях<br>ТМО<br>Продолжител | Инструктаж обу<br>требованиями<br>безопасност<br>правилами вну                      | чающегося по<br>хурены труда,<br>тожарной бези<br>треннего труд<br>Задание | техники<br>пасности, а так<br>авого распоряд | тест<br>Результат<br>ос<br>же        |

Pic. 27. Report preview and confirmation

Отравить Отменя

On the practical training page, go to the *Omvem* (Report) section to see feedback from your supervisor(s). In their review, they will assess the degree to which each stage of the individual assignment has been completed and, if necessary, provide notes. You will receive an email notification when a supervisor has reviewed your report.

If the supervisor has any critiques of the report, they can add them to the review or communicate them directly to you. If it is necessary to edit the report, return to the report form, modify the necessary fields, and upload a new set of documents. After this, you'll need to share the report with your supervisor(s) again.

The interim exam that corresponds to your practical training will be held according to the regulations that are in place at your faculty/institute/cluster.